### **YouTube for Schools**

Escrit per Cesar Vallejo dimecres, 14 de desembre de 2011 10:41

There are no translations available.

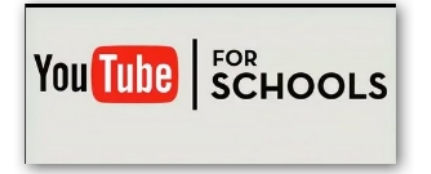

Uno de los mayores problemas de Internet es la enorme cantidad de recursos existentes, muchos de los cuales no son aptos para ser utilizados en nuestras clases, sin embargo, muchos otros sí que lo son, el problema radica en acceder a los recursos de calidad sin tener que pasar por la valoración y el análisis del resto y, evitando, a la vez, la visualización de contenidos poco o nada adecuados.

YouTube for Schools es un servicio de YouTube que permite el filtrado de los vídeos publicados en YouTube a través de una cuenta de correo creada por un profesor y el acceso a los mismos desde nuestra red de centro.

Como ya sabemos, los medios audiovisuales tienen un enorme potencial educativo. Internet, es un enorme repositorio de películas de todo tipo y YouTube, el mayor banco de estos recursos. Cuando deseamos buscar algún vídeo relacionado con una materia en concreto, lo primero que solemos hacer es buscarlo en YouTube.

Por otro lado, nuestros alumnos suelen visitar de forma habitual este sitio web, tanto desde el centro como desde casa.

Muchos de los vídeos alojados en YouTube tienen un enorme valor educativo, sin embargo, muchos otros nunca deberían ser visualizados en las escuelas o los institutos. Por regla general, debemos filtrar el acceso a YouTube, de manera que cercenamos la posibilidad del trabajo autónomo de los alumnos y el aprovechamiento de este enorme banco de recursos.

{youtube}NegRGfGYOwQ{/youtube}

Escrit per Cesar Vallejo

Desde YouTube se aporta la solución denominada YouTube for Schools que, mediante el registro de una cuenta de YouTube por parte de un profesor, podemos generar un sistema de filtrado de contenidos que solo permita el acceso a un determinado repositorio de vídeos.

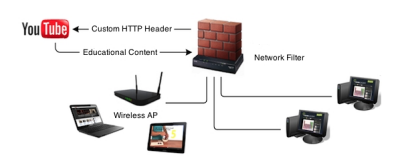

Con YouTube for Schools disponemos de un acceso seguro al conjunto de vídeos que hayamos seleccionados en función de su valor educativo, con una serie de funciones limitadas

# **Registro**

El primer paso que debemos realizar es el registro . Para ello deberemos emplear la cuenta de correo de nuestro centro (no necesariamente de gmail). No deberemos emplear una cuenta personal en ningún caso. En caso de no disponer de cuenta de correo para nuestro centro, podemos crear una cuenta en Gmail.

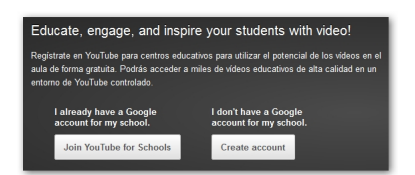

### **Creamos una cuenta nueva**

Si no disponemos de un usuario de YouTube para nuestro centro deberemos crear una cuenta haciendo clic en el botón Create account. De este modo accederemos a una página que permite registrar la cuenta de nuestro centro en este servicio.

Además, si ya disponemos de una cuenta de Google para nuestro centro, podemos acceder a

#### **YouTube for Schools**

Escrit per Cesar Vallejo dimecres, 14 de desembre de 2011 10:41

YouTube for Schools y una vez autenticados, registar el centro en el servicio.

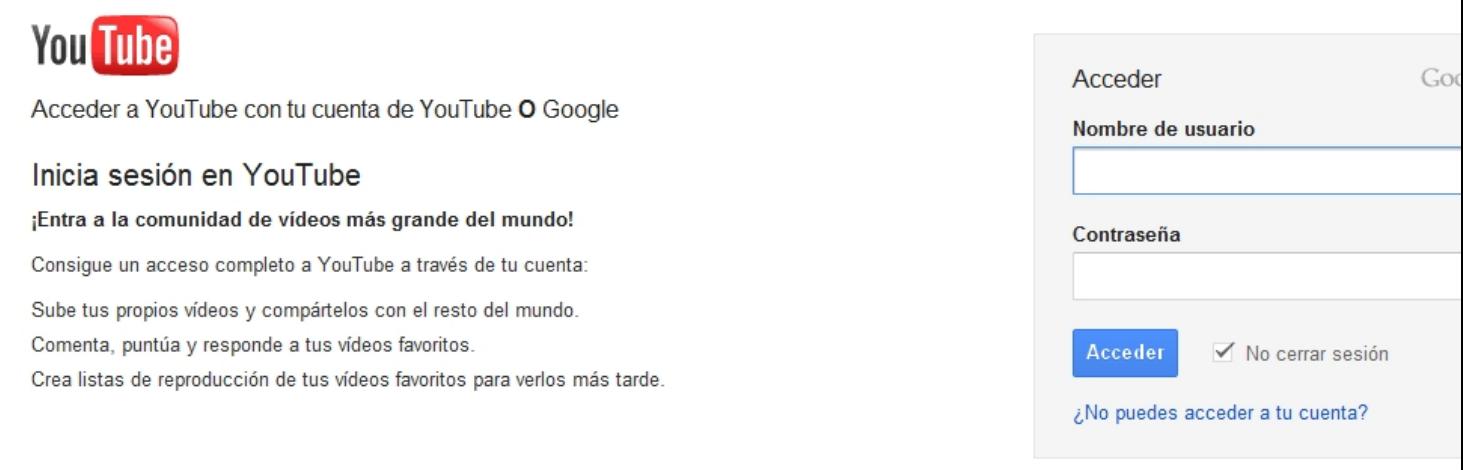

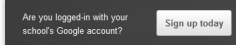

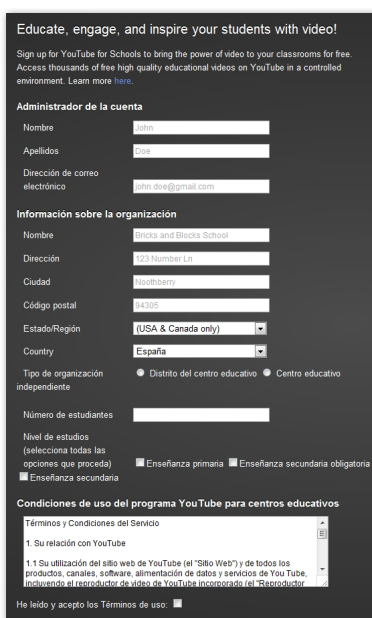

#### **YouTube for Schools**

Escrit per Cesar Vallejo dimecres, 14 de desembre de 2011 10:41

En el momento que ya estás registrado obtienes un código específico para tu centro que va a permitir configurar el proxy o crear una regla de reescritura de las direcciones web destinadas al dominio www.youtube.com.

# **Configuración de la cuenta**

La primera vez que accedes a tu cuenta de centro registrada, aparece un mensaje con los parámetros de configuración de acceso específico de tu centro a YouTube

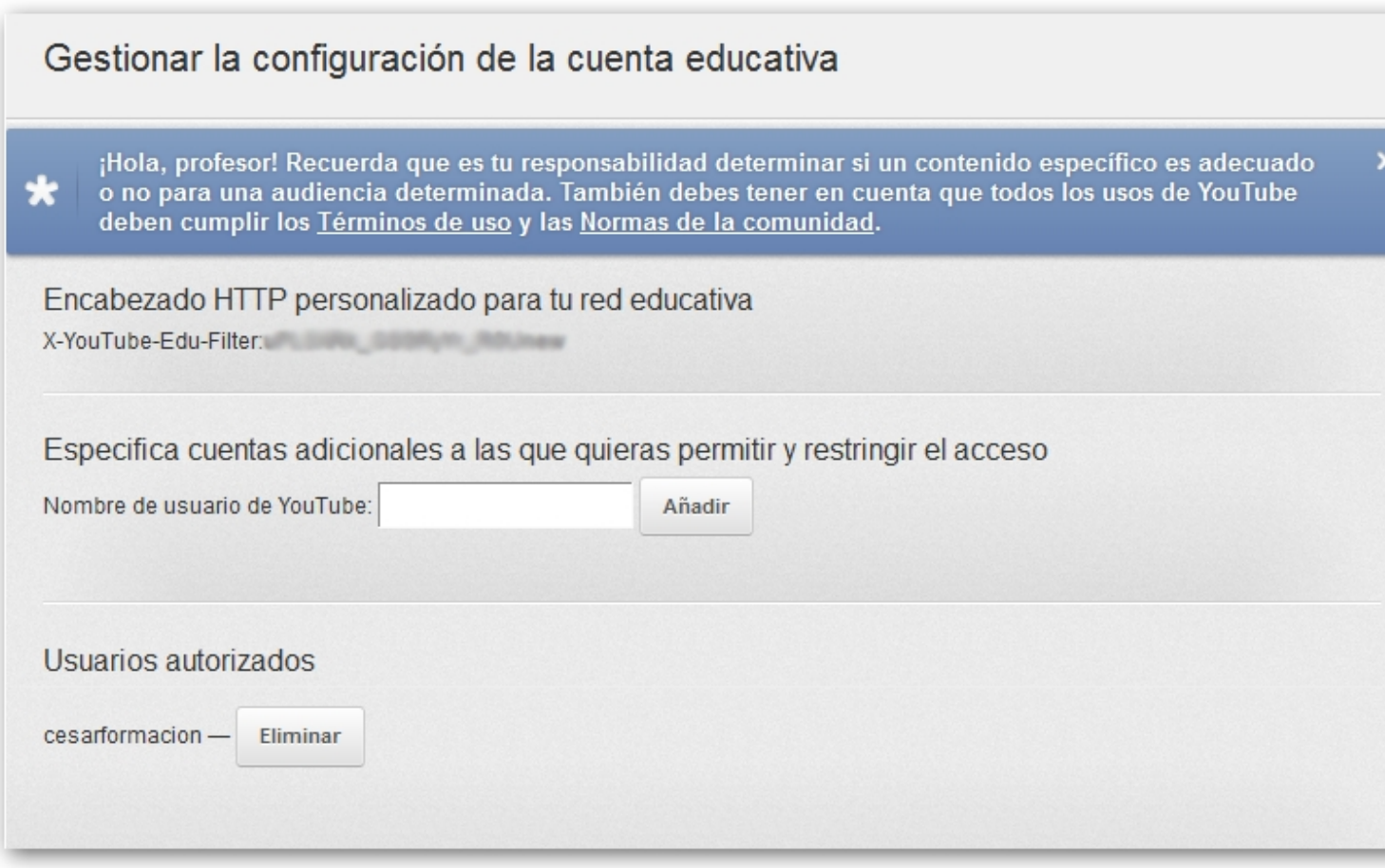

Observa que aparece un encabezado HTTP personalizado que deberás utilizar para configurar el proxy de tu centro o reescribir las páginas web.

### **Paso 1**

Escrit per Cesar Vallejo

En función de la configuración de red de la que dispongamos en nuestro centro deberemos optar por una de las siguientes opciones:

 - Configuración del servidor o del filtro de proxy para que todo el tráfico saliente a la dirección youtube.com incluya el encabezado HTTP personalizado que se te ha asignado. X-YouTube-Edu-Filter: *Encabezadopersonalizado.*

 - Crear una regla de reescritura (en caso de no disponer de proxy) de manera que se añada a todas las direcciones de salida a youtube.com el parámetro *edufilter=Encabezad personalizado*

## **Paso 2**

Desbloquear los dominios youtube.com y ytimg.com

### **Paso 3**

A través del menú **Gestionar cuenta educativa** podremos añadir nuevos usuarios para acceder a YouTube sin restricciones.

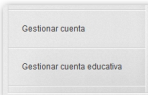

Además, con la cuenta de YouTube del centro podremos:

 - Aprobar vídeos adicionales para su visualización desde el centro añadiéndolos a la lista de la cuenta de administración.

- Crear listas de reproducción que sean visibles desde el centro.
- Proponer canales adicionales para la web YouTube EDU.
- Acceso al resto de las opciones de configuración de YouTube.

Haz clic aquí para obtener más información sobre la configuración del filtro. Puedes acceder a las preguntas frecuentas en entre enlace.

# **Servicios**

Una vez configurado nuestro servicio, cuando accedamos a YouTube sólo podremos ver los vídeos y las listas de reproducción asociados a nuestra cuenta. Además, encontraremos otras peculiaridades:

 - Se desactivará la opción de VIDEOS RELACIONADOS y será sustituida por MAS VÍDEOS SUBIDOS

- No se podrán efectuar comentarios
- Sólo podrán iniciar sesión las cuentas de administrador y profesores asociados.

# **YouTube para profesores**

Asociado a este proyecto disponemos de la web YouTube TEACHERS que nos ofrece un conjunto de canales y vídeos educativos clasificados por materias y valorados por su calidad educativa.

Escrit per Cesar Vallejo

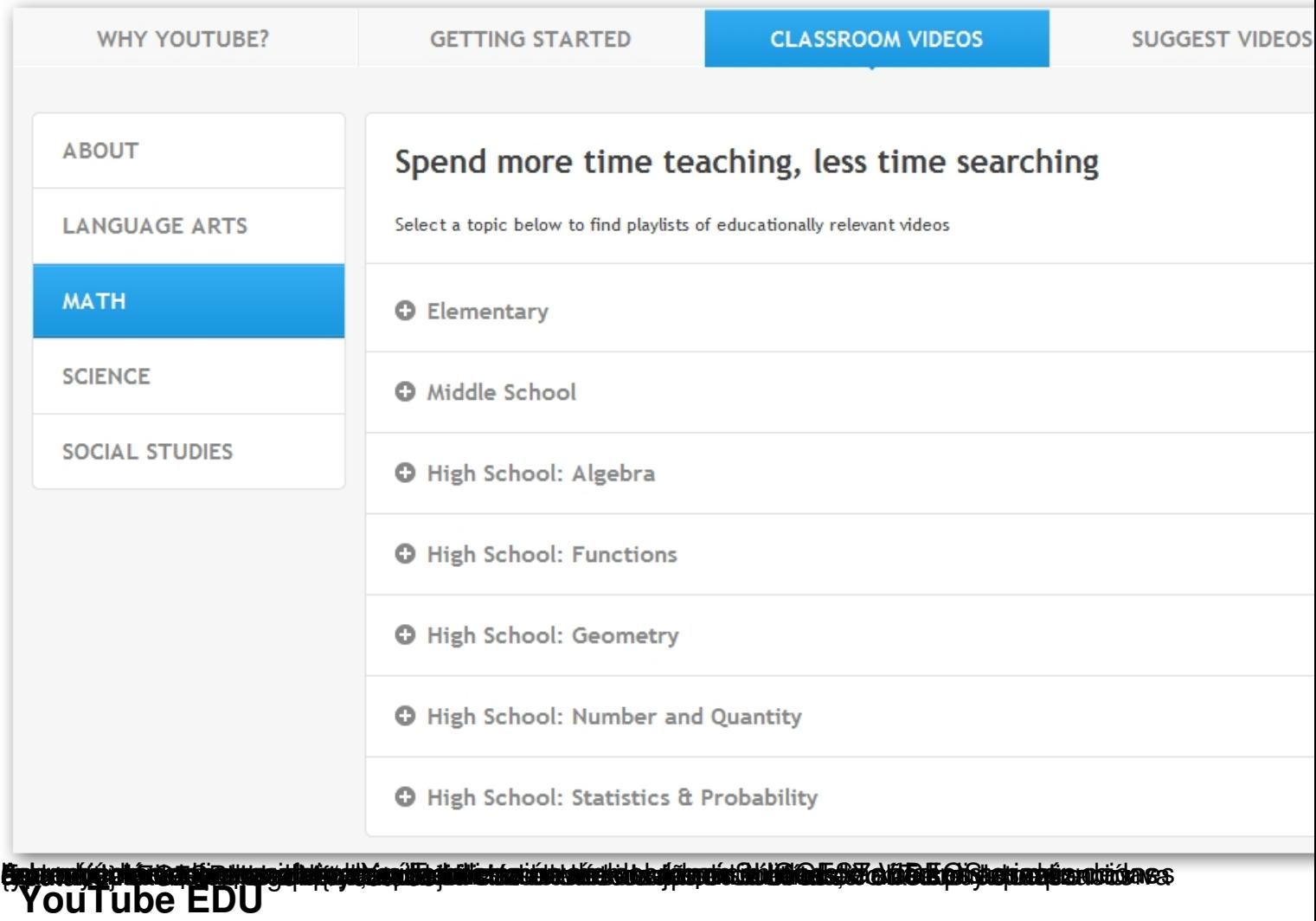

YouTube EDU es un subdominio específico de YouTube con acceso a contenidos educativos organizados por niveles (Universidad, primaria y secundaria, formación continua). Además, desde esta web podemos acceder a nuestro usuario de YouTube para centros docentes.